**[冷志宇](https://zhiliao.h3c.com/User/other/0)** 2007-09-25 发表

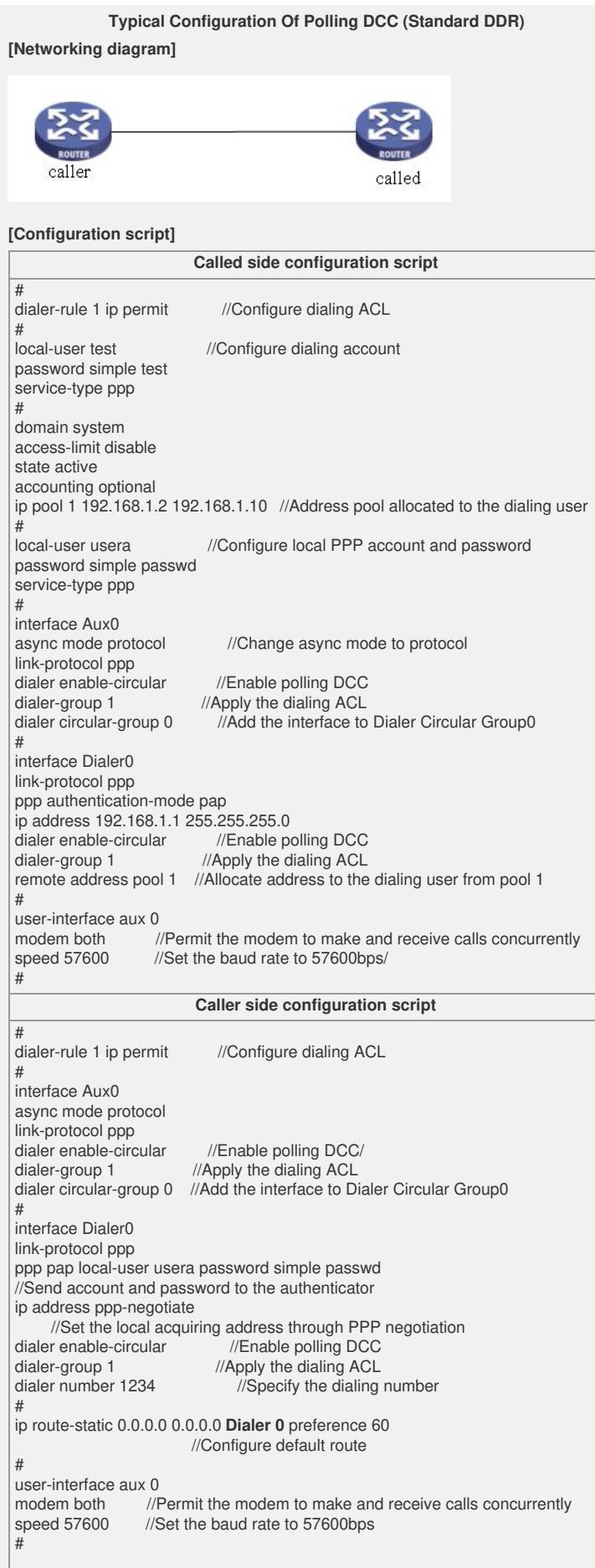

## **[Tip]**

1. If the router at the called side uses the IP address of the Ethernet interface, you ne ed to change ip address 192.168.1.1 255.255.255.0 in the dialer0 interface view to ip address unnumbered interface Ethernet0/0, and enable arp-proxy on the Ethernet int erface.

2. The preceding is the dialing configuration through the dialer interface instead of th e physical port configuration. It saves a lot of work loads because where there are many physical ports, such as 12am interfaces, every physical port needs to be config ured. Therefore, the configuration through the dialer interface is strongly preferred for the sake of alleviating the initial configuration or the subsequent maintenance.

3. Only 50 local-users can be configured.

4. The caller side can be the dialing network of PC.

5. In the user-interface view,**it is strongly suggested that** you configure the **mode m auto-answer** command in accordance with the current reply state of the external modem connected to the router.

In the case that the modem is in the automatic reply state (**the AA indicator of the modem is on**), configure the **modem auto-answer** command (to prevent the router sending another reply command after the modem automatically replies);

In the case that the modem is in the other states, configure the **undo modem auto-a nswer** command.